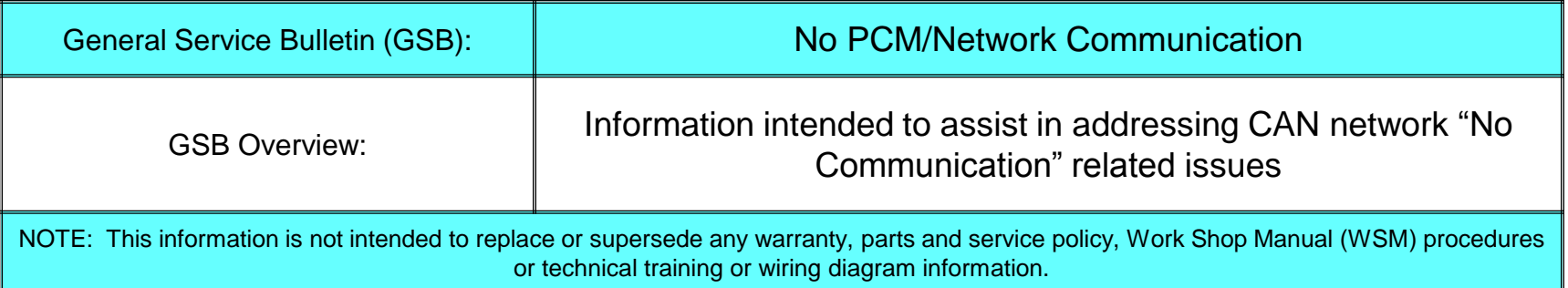

#### **Visual Inspection for Modifications:**

When addressing a Module "No Communication" related issue, it is important to perform a visual inspection of the vehicle in various locations. This will help identify potential tampering, modifications, or the presence/use of aftermarket electronic add-ons. Modifications that could affect communication network functionality including:

- Aftermarket remote start system.
- GPS tracking device.
- Idle control device.
- Powertrain monitoring device.
- Performance programmer.
- Data logging device:
	- Insurance Data Logger (Figure 1)
	- Fleet Data Logger May be hidden under dash near DLC

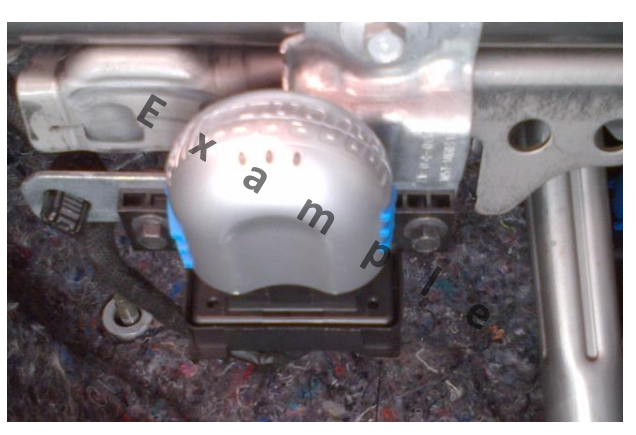

*Figure 1 - Insurance data logger connected to the DLC / Gateway module*

### **All aftermarket devices or systems connected to the communication network must be disconnected and the network retested for proper operation.**

No Network Communications GSB V2 April, 2016 **Page 1 of 7** Ford Motor Company Page 1 of 7 Page 1 of 7

#### **Manual Entry Vehicle Session/PCM Tear Tag:**

When there is no communication with the vehicle and the IDS (Integrated Diagnostic System) is not capable of starting an automated session, a manual entry vehicle session must be started using the PCM Tear Tag number. This will allow the IDS to start a session for the appropriate vehicle and powertrain configuration.

**NOTE: A manual entry vehicle session will not allow module programming.**

#### **Where can I quickly find the PCM Tear Tag number (4 digits)?**

- **1. OASIS VIN** 
	- 1. Double click on the VIN at the top left corner of the blue PTS banner to display the "Detailed Vehicle Specification" screen.
	- 2. Tear Tag number is displayed along with other vehicle data.

#### **2.** As-built section of the OASIS folder tab

#### 2012 F-150 *XETEW1CT4C XXXXXXXX*

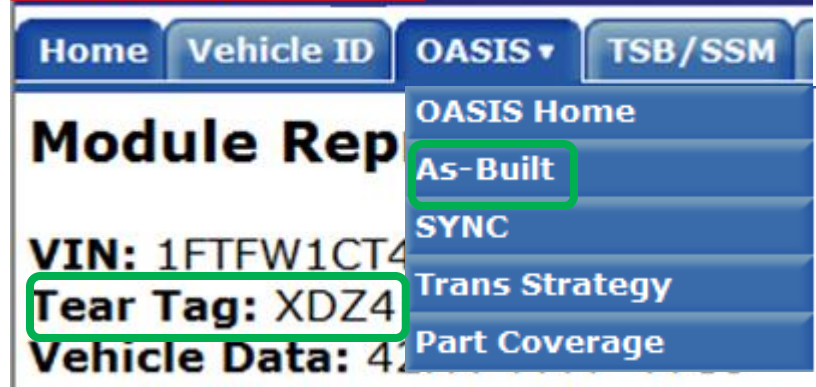

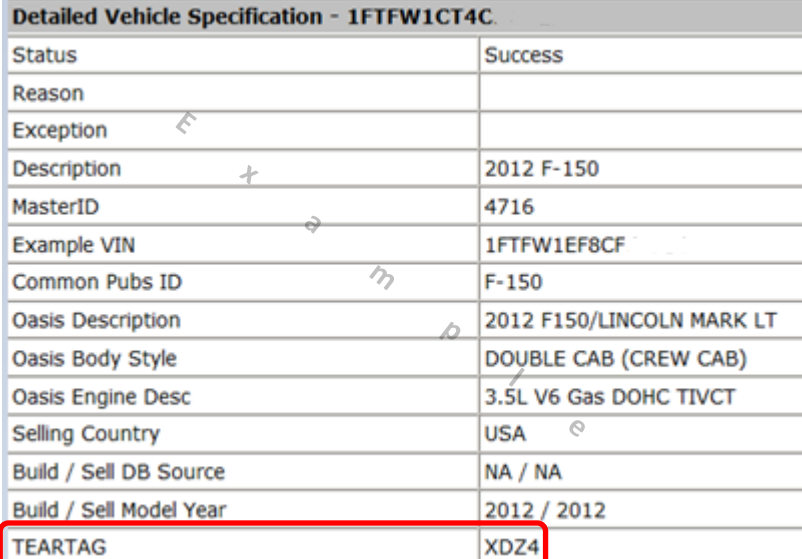

*PTS Tear Tag Screens*

#### **The IDS Network Test:**

During the Network Test, the IDS sends a request or "pings" all modules on the network and looks for a response back. Modules that do not respond back are labeled as "FAIL". Modules that do respond back are then asked to report any DTC's (U-codes). A module can have no calibration loaded or be considered "blank" and still "PASS" the network test.

Modules reporting a "FAIL" on the Network Test can be due to:

- Network interference from an aftermarket device.
- Vehicle not equipped with that feature (Optional Equipment?)
- No power (B+) and/or ground to the module.
- One or both communication circuits (Bus+/-) open or shorted (together, to power, to ground).
- Internal module hardware failure.
	- This not only can affect one module's ability to report during the test, but affect multiple modules as well on that communication network.
- A module that "FAILS" can also cause other modules to report no communication DTCs, putting false blame on good modules. **Address Modules that are a "FAIL" first.**

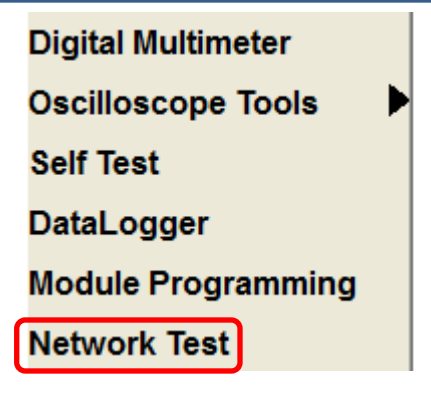

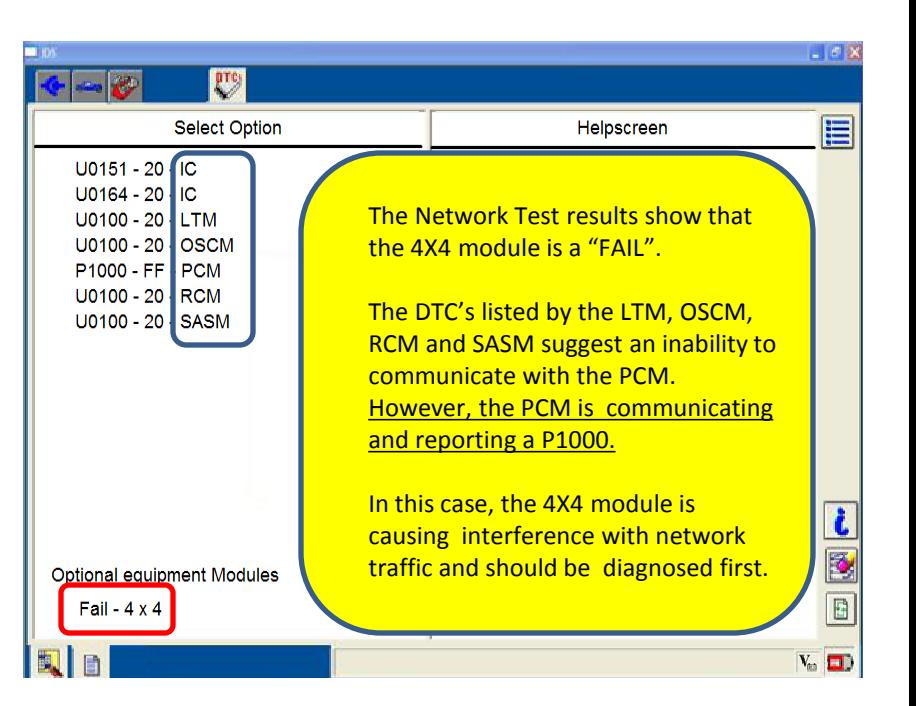

### **Network Topology:**

The Network Topology map for every vehicle can be found in the WSM, Section 418-00, Module Communications Network, Description And Operation, Communications Network.

The Network Topology map can be used for:

- Identifying the modules on a given network.
- Identifying which modules have terminating resistors. (1 - 120 $\Omega$  resistor in each terminating module.)
- Identifying which modules are optional (Figure 1).
- Identifying if there is a Gateway Module being used that is a terminating module. (Figure 2)

### **NOTE:**

**When addressing network concerns, the Wiring Diagram Section 14 should always be used in conjunction with the WSM and PC/ED for the year and model being serviced.** 

This will help with identifying common connectors within a given leg of the network that may be suspect.

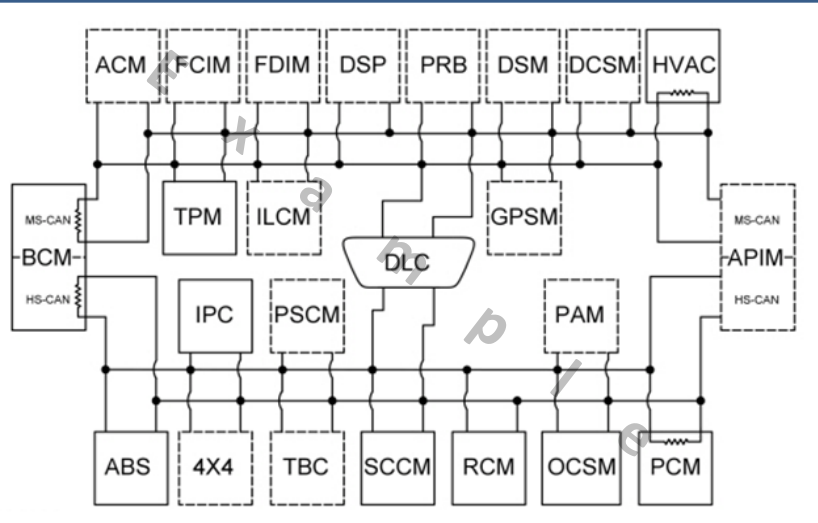

*Figure 1 – Dashed lines in this Topology map style are optional modules* 

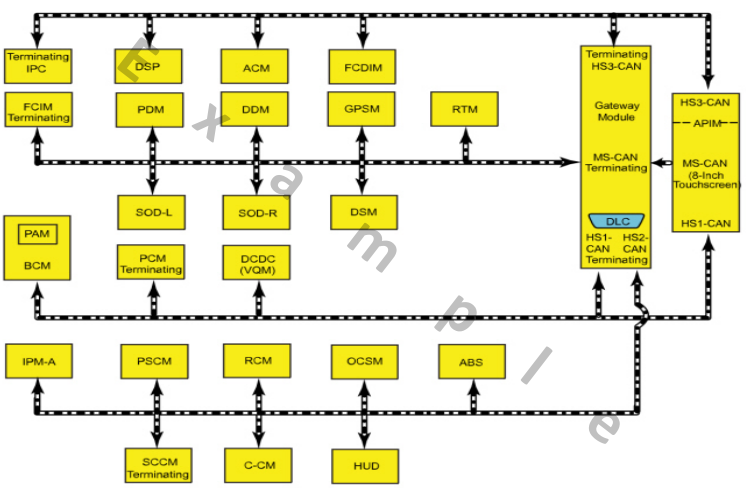

*Figure 2 – This topology map shows that there is a Gateway Module in use through which all the networks are connected. This topology style does not indicate optional modules.*

No Network Communications GSB V2 April, 2016 **Page 4 of 7** Ford Motor Company Page 4 of 7 Page 4 of 7

### **Network Resistance Check:**

#### **NOTE: The vehicle battery must be disconnected when checking network resistance.**

- Each CAN network has 2 terminating modules (each module containing a 120 Ω terminating resistor).
- When the total network resistance is measured at the DLC, the resistance should be between 54  $\Omega$  and 66  $\Omega$ . (120  $\Omega$  + 120  $\Omega$  in parallel = 60  $\Omega$ )
- When both terminating modules are removed from the network, the resistance reading should be 10,000  $\Omega$  (Ohms) or Greater.
- Any remaining resistance can suggest that a module on the network has an internal fault or the circuits are shorted together. If an internal module fault is suspected, the modules can be unplugged one at a time and the total resistance checked again to see if the faulty module has been isolated.

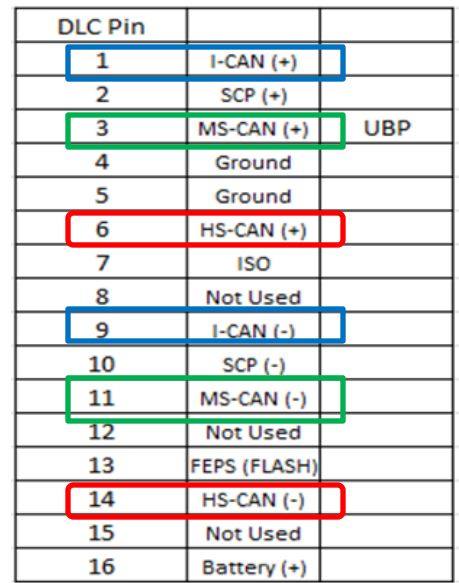

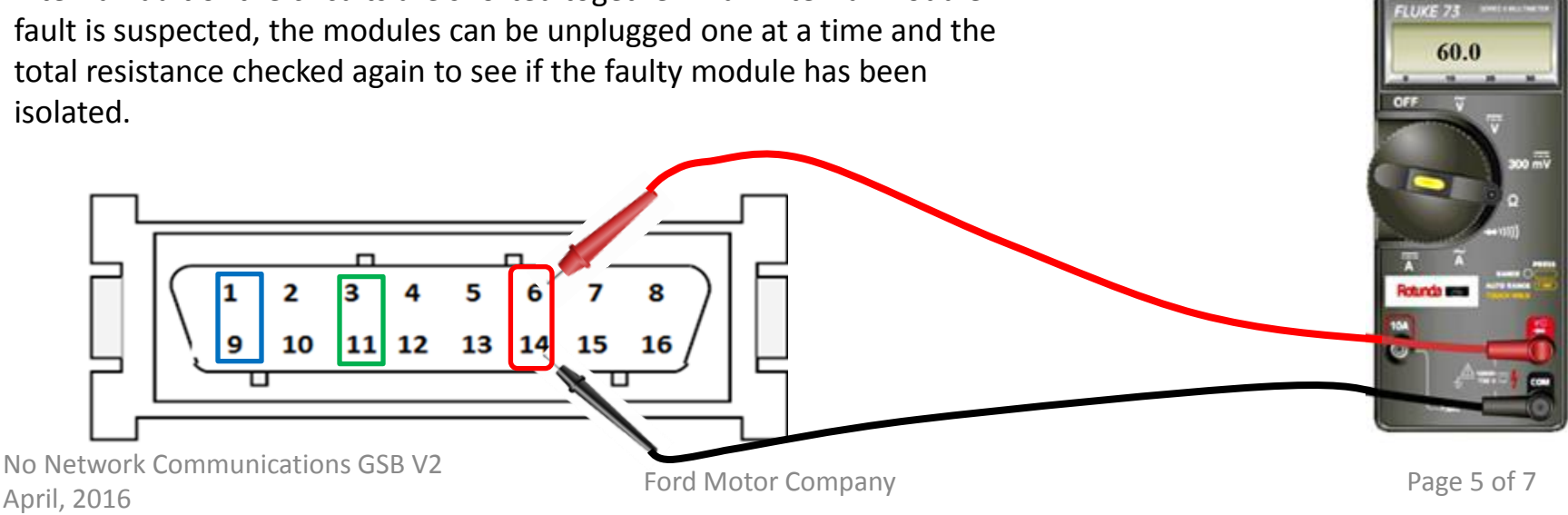

### **Network Voltage Check:**

#### **NOTE: The vehicle battery must be connected when checking network voltage.**

- Each CAN network has 2 circuits a data bus(+) & data bus(-) circuit.
- Test the circuits with the negative (black) probe in pin 4 (grnd) & the positive (red) probe into one of the data  $+$  or data  $-$  pins.
- The data  $+$  (RED) and data (BLUE) circuits are each regulated to approximately 2.5 volts during neutral or rested network traffic. As messages are sent on the data  $(+)$  circuit, voltage is increased by approximately 1.0 volt. Inversely, the data (-) circuit is reduced by approximately 1.0 volt when a message is sent.
- The data + circuit should see between 2.5v & 3.5v depending on traffic signals being sent by each module.
- The data circuit should see between 1.5v &2.5v depending on traffic signals being sent by each module.

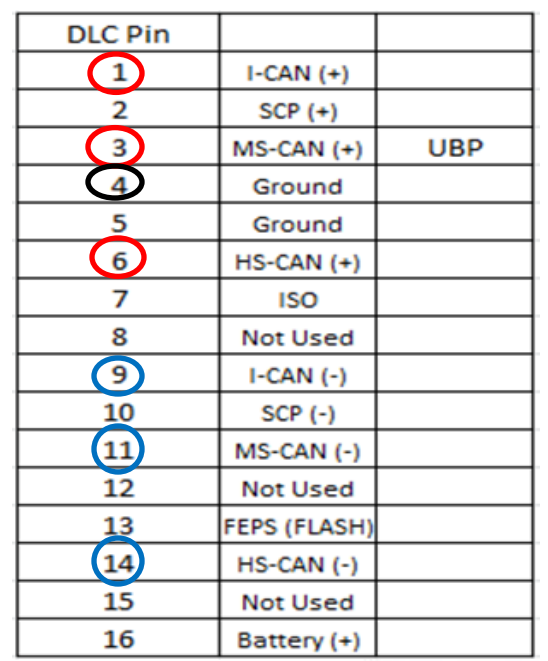

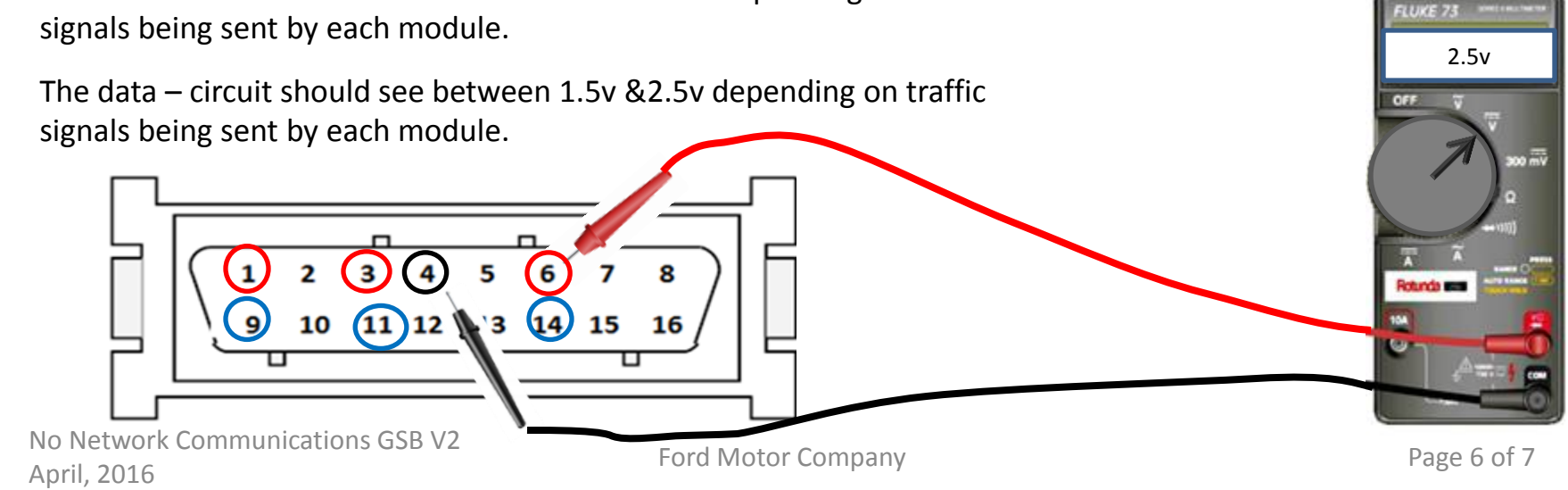

### **Useful Tips**

- Disconnecting and reconnecting the battery for ≈5 minutes (hard reset) may resolve a network concern. This should allow any module locked in a particular state to reset and return to normal operation.
- Power, ground and communication circuit integrity are the key items needed to support a module's ability to communicate on the network.
- If disconnecting and reconnecting a specific module resolves or changes the concern, there is likely a connection or circuit issue in that location that requires closer inspection.
- It is possible for a faulty module to create network faults that can place false blame on other modules. **Equipped modules that "FAIL" the network test need to be addressed first.**
- Use section 14 of the Wiring Diagrams as well as the topology map and diagnostics in section 418-00 of the online WSM. This will aid in understanding which networks are affected based on the modules that FAIL and the fault codes that were reported. Carefully follow the appropriate pinpoint steps and document all results.
	- Be sure you understand which modules and CAN Networks the vehicle is equipped with and which modules and CAN Networks it is not equipped with.
- The vehicle battery must be disconnected when checking total network resistance.
- When checking connections, be sure to look for terminal spreading, terminals not locked into the connector cavity and for signs of moisture that could influence intermittent faults.
- Other available references include the "Live Network Monitor Test" GSB for diagnosing intermittent concerns and the STST 39 Advanced Electronics Training courses.